## **Boletim Técnico**

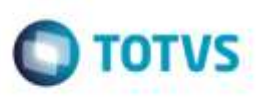

## **Opção de Cópia da Tarifa da Tabela de Frete**

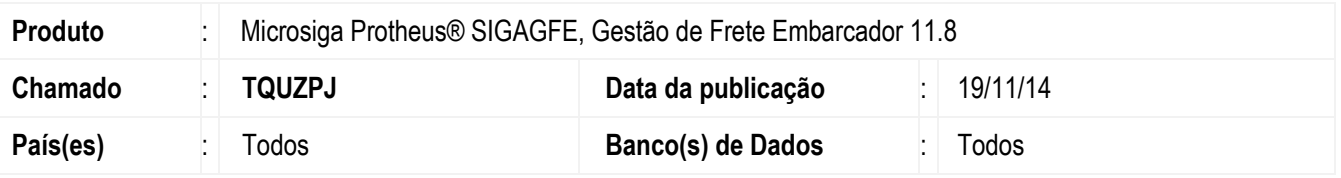

Efetuada alteração no **SIGAGFE**, para que permita realizar a cópia da **Tarifa da Tabela de Frete**.

Para viabilizar essa melhoria, é necessário aplicar o pacote de atualizações (*Patch*) deste chamado.

## **Procedimento para Utilização**

- 1. Em **Gestão de Frete Embarcador** (**SIGAGFE**), acesse o programa de criação de **Tabela de Frete**.
- 2. Acesser a opção **Tarifas**.
- 3. Em **Ações Relacionadas**, verifique que foi adicionada a opção **Copiar**.
- 4. Acessando a opção **Copiar**, verifique que permite realizar a cópia da tarifa.

## **Informações Técnicas**

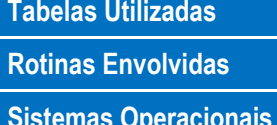

**Tabelas Utilizadas** GV6 - Tarifa da Tabela de Frete **Rotinas Envolvidas** GFEA061F - Tarifa da Tabela de Frete **Sistemas Operacionais** Windows®/Linux®

ã